© 2015 Seiko Epson Corporation. All rights reserved. Printed in XXXXXX

> Do not connect a USB cable unless instructed to do so. อย่าต่อสาย USB จนกว่าจะได้รับ คำแนะนำให้ต่อ

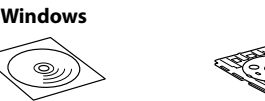

Jangan sambungkan kabel USB kecuali diarah berbuat demikian. Không kết nối cáp USB nếu không có chỉ dẫn.

ของ Epson Jika amaran Dinding Api muncul, benarkan akses kepada aplikasi **Enson** 

# **Bắt đầu tại đây**

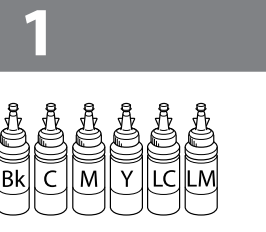

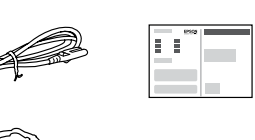

Contents may vary by location. อุปกรณ์ที่บรรจุอาจแตกต่างกันตามแต่ละประเทศ Kandungan mungkin berbeza mengikut lokasi. Nội dung có thể khác nhau tùy theo vị trí.

Nếu có thông báo Tường lửa, hãy cho phép các ứng dụng của Epson truy cập.

### **Windows**

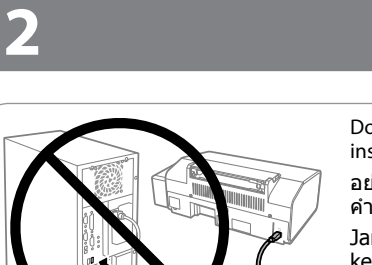

Connect and plug in. เชื่อมต่อ และเสียบปลั๊ก Sambung dan palam masuk. Kết nối và cắm vào.

**EX** Important; must be observed to avoid damage to your equipment. ข้อมูลสำคัญ; ต้องระวังเพื่อหลีกเลี่ยงความเสียหายต่ออุปกรณ์ Penting; mesti dipatuhi bagi mencegah kerosakan pada peralatan anda.

**Read This First** / **อ่านตรงนี้ก่อน** / **Baca Ini Dahulu** / **Đọc Phần này Trước** 

This printer requires careful handling of ink. Ink may splatter when the ink tanks are filled or refilled with ink. If ink gets on your clothes or belongings, it may not come off.

เครื่องพิมพ์นี้ต้องใช้ความระมัดระวังในการจัดการหมึก เนื่องจากหมึกอาจกระเด็น ขณะใส่ตลับหมึกหรือเติมหมึก หมึกจะไม่สามารถล้างออกได้ หากเลอะบนสิ่งของ หรือเสื้อผ้า

- $\square$  Do not open the ink bottle package until you are ready to fill the ink tank. The ink bottle is vacuum packed to maintain its reliability.
- O Even if some ink bottles are dented, the quality and quantity of ink are guaranteed, and they can be used safely.
- O อย่าเปิดห่อขวดหมึกจนกว่าท่านพร้อมที่จะเติมหมึกในตลับหมึก ขวด หมึกถูกบรรจุอยู่ในห่อสุญญากาศเพื่อรักษาสภาพ
- O แม้ว่าขวดหมึกบางขวดจะมีรอยบุบ แต่รับประกันถึงคุณภาพและ ปริมาณของหมึก และสามารถใช้งานได้อย่างปลอดภัย
- O Jangan buka pakej botol dakwat sehingga anda bersedia utk mengisi tangki dakwat. Botol dakwat dipek vakum untuk mengekalkan kebolehpercayaannya.
- O Walaupun sesetengah botol dakwat kemik, kualiti dan kuantiti dakwat dijamin, dan ia boleh digunakan dengan selamat.
- O Không mở thùng chứa lọ mực trừ khi bạn cần đổ hộp mực. Lọ mực được đóng gói hút chân không để duy trì sự tin cậy.
- O Kể cả khi một vài lọ mực bị lõm thì chất lượng và số lượng mực vẫn được đảm bảo, và được sử dụng an toàn.

Pencetak ini memerlukan pengendalian dakwat yang teliti. Dakwat mungkin terpercik apabila tangki dakwat diisi atau ditambah dengan dakwat. Jika dakwat terkena pada baju atau barangan anda, ia mungkin tidak boleh dibersihkan.

Cần cẩn trọng khi xử lý mực cho máy in này. Mực có thể bắn ra khi hộp mực được đổ hoặc đổ lại mực. Nếu mực dây ra quần áo hoặc đồ đạc thì có thể không tẩy được.

Quan trọng; phải quan sát để tránh làm hỏng thiết bị của bạn.

Snap off, remove, and then close tightly หักออก ถอด แล้วปิดให้แน่น Patahkan, tanggalkan, dan kemudian tutup dengan rapat. Bẻ, tháo và sau đó đóng chặt.

Repeat steps  $\bigcirc$  to  $\bigcirc$  for each ink bottle. ทำซ้ำขั้นตอนที่  $\bm{\Theta}$  ถึง  $\bm{\Theta}$  สำหรับขวดหมึกแต่ละขวด Ulangi langkah  $\bigcirc$  hingga  $\bigcirc$  bagi setiap botol dakwat. Lặp lại các bước @ đến @ với mỗi lọ mực. G 

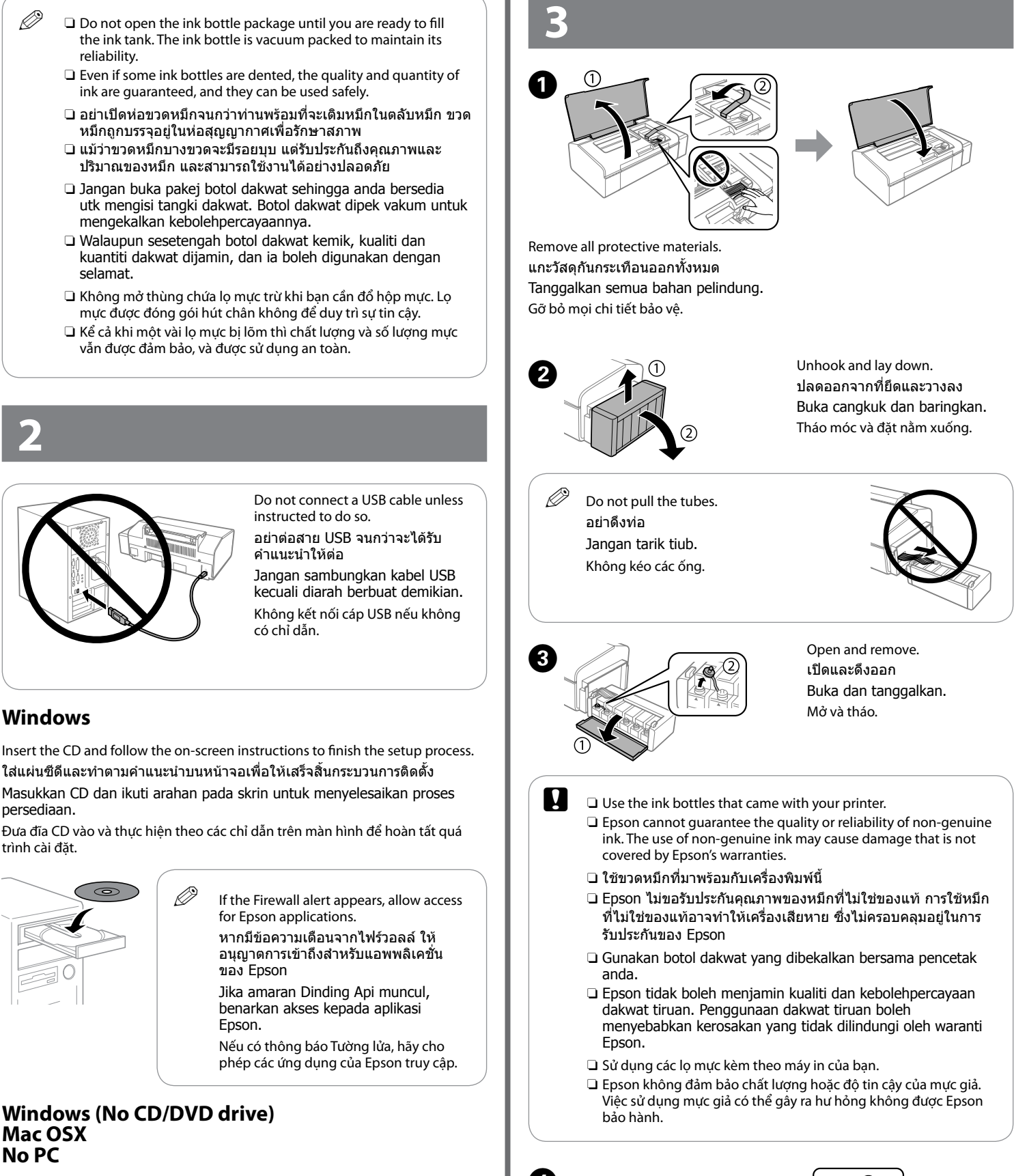

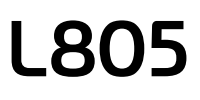

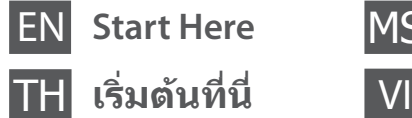

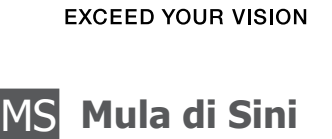

# **Mac OSX No PC**

Proceed to the next step (Section 3). ด�ำเนินการต่อในขั้นตอนถัดไป (หัวข้อ 3) Pergi ke langkah seterusnya (Seksyen 3). Tiến hành bước tiếp theo (Phần 3).

Match the ink color with the tank, and then fill with all of the ink. ใส่หมึกสีให้ตรงกับตลับ แล้วเติมหมึกทั้งหมด

Padankan warna dakwat dengan tangki, dan kemudian isi dengan semua dakwat tersebut.

Đối chiếu màu mực với hộp mực, và sau đó đổ cho tất cả các binh mực.

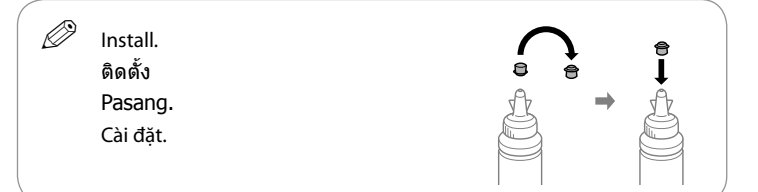

Close securely. ปิดให้สนิท Tutup dengan ketat. Đóng chặt.

Close. ปิด Tutup. Đóng.

 $\mathbf{O} \cap$ 

Hook onto the printer. ยึดกลับเข้าที่เครื่องพิมพ์ Cangkukkan pada pencetak. Móc vào máy in.

 $\mathbf{O} \bigcap$ 

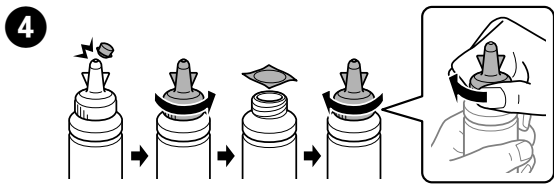

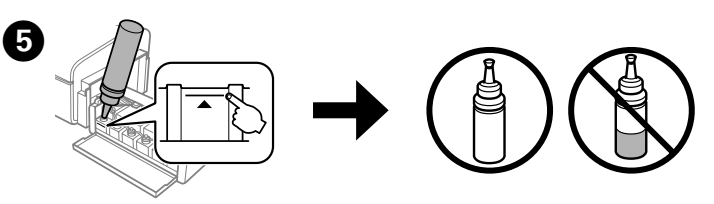

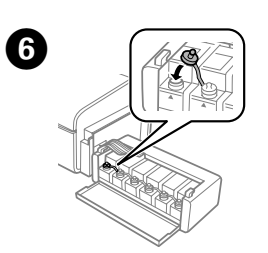

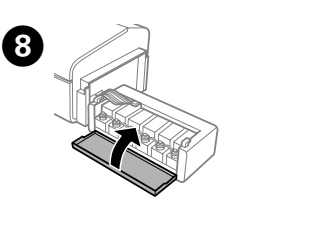

Insert the CD and follow the on-screen instructions to finish the setup process. ใส่แผ่นซีดีและทำตามคำแนะนำบนหน้าจอเพื่อให้เสร็จสิ้นกระบวนการติดตั้ง Masukkan CD dan ikuti arahan pada skrin untuk menyelesaikan proses persediaan.

Đưa đĩa CD vào và thực hiện theo các chỉ dẫn trên màn hình để hoàn tất quá trình cài đặt.

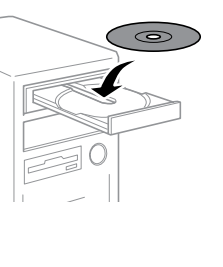

 $\mathscr{D}$  If the Firewall alert appears, allow access for Epson applications. หากมีข้อความเตือนจากไฟร์วอลล์ ให้ ้อนุญาตการเข้าถึงสำหรับแอพพลิเคชั่น

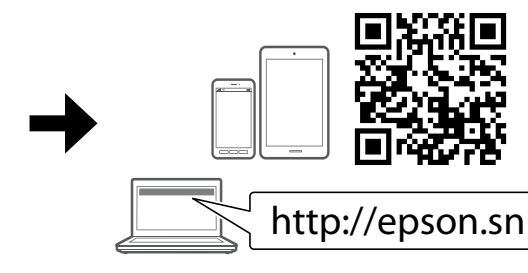

Slide the edge guide against the paper.

Load paper with the printable side face-up. ใส่กระดาษโดยหันด้านส�ำหรับพิมพ์ขึ้น Isi kertas dengan muka boleh cetak menghadap ke atas. Nạp giấy có mặt in úp xuống dưới.

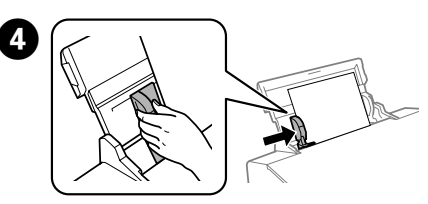

เลื่อนตัวกั้นให้พอดีกับกระดาษ Tarik pandu pinggir kepada kertas.

Trượt thước canh vào lề giấy.

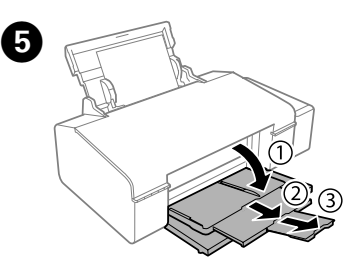

**E** Make sure to hook the tank unit before printing. Do not lay the unit down, or position it higher or lower than the printer. ตรวจสอบให้แน่ใจว่าได้ยึดชุดตลับหมึกก่อนที่จะพิมพ์แล้ว อย่าวางชุด ิตลับหมึกนอนลง หรืออย่าให้ตำแหน่งอยู่สูงกว่าหรือต่ำกว่าเครื่องพิมพ์ Pastikan supaya unit tangki dicangkuk sebelum mencetak. Jangan baringkan unit tersebut, atau meletaknya lebih tinggi atau lebih rendah drp pencetak. Hãy chắc chắn móc hộp mực trước khi in. Không để bình nằm xuống, hoặc đặt ở vị trí cao hơn hoặc thấp hơn máy in. **Basic Operations / การใช้งานเบื้องต้น / Operasi Asas / Các Thao các Cơ bản Guide to Control Panel / ค�ำแนะน�ำแผงควบคุม / Panduan kpd Panel Kawalan / Hướng dẫn về Bảng Điều khiển** Wi-Fi  $\frac{2}{\epsilon}$   $\left| i \right|$  $\circlearrowright$ 同∙而  $\mathcal{L}$ Turns the printer on or off. เปิดหรือปิดเครื่องพิมพ์ Menghidupkan atau mematikan pencetak. Bật hoặc tắt máy in. Clears a network error. Hold down for more than **3 seconds** to make network settings using the WPS button on a access point. See the *Network Guide*. ลบข้อผิดพลาดของเครือข่าย กดค้างไว้อย่างน้อย **3 วินาที** เพื่อท�ำการ เชื่อมต่อเครือข่ายโดยใช้ปุ่ม WPS ของจุดเข้าใช้งาน ดูที่ คู่มือเครือข่าย Buang ralat rangkaian. Tekan terus selama lebih daripada **3 saat** untuk membuat tetapan rangkaian menggunakan butang WPS pada titik capaian. Lihat Panduan Rangkaian. Xóa một lỗi mạng. Nhấn giữ lâu hơn **3 giây** để tạo cài đặt mạng bằng nút WPS thông qua một điểm truy cập. Xem *Sổ hướng dẫn mạng*. <sup>နိ</sup>ု] Prints a network status sheet. While pressing, turn on the product to return the network settings to their defaults. พิมพ์สถานะเครือข่าย ขณะกดปุ่ม ให้เปิดเครื่องเพื่อคืนการตั้งค่า เครือข่ายกลับสู่ค่าเริ่มต้น Cetak helaian status rangkaian. Sambil menekan, hidupkan produk dan kembalikan tetapan rangkaian kepada tetapan lalai. In bảng trạng thái mạng. Khi đang bấm, hãy bật máy in để đưa cài đặt mạng về các giá trị mặc định.

### **Windows (No CD/DVD drive) Mac OS X iOS/Android**  $\boldsymbol{\Phi}$

 $\mathscr{Q}$  If you see missing segments or broken lines in your printouts, try the following solutions.

Visit the website to start the setup process, install the Epson iPrint application, and configure network settings.

Press  $\Diamond$  for **3 seconds** until  $\Diamond$  starts flashing. Ink charging starts. กด H เป็นเวลา **3 วินาที** จนกระทั่ง P เริ่มกะพริบ การชาร์จหมึกเริ่มขึ้น Tekan  $\Diamond$  selama **3 saat** sehingga  $\Diamond$  mula berkelip. Pengecasan dakwat bermula.

Bấm  $\Diamond$  khoảng 3 giây cho tới khi  $\Diamond$  bắt đầu nhấp nháy. Việc nạp mực bắt đầu.

เยี่ยมชมเว็บไซต์เพื่อเริ่มกระบวนการติดตั้ง ติดตั้งแอพพลิเคชั่น Epson iPrint และ เปลี่ยนแปลงการตั้งค่าเครือข่าย

Lawati laman web untuk memulakan proses penyediaan, pasang aplikasi Epson iPrint, dan tatarajah tetapan rangkaian.

Press to return the print head to its home position. When the ink Δ light is off, press and hold for **3 seconds** to start initial charging or to clean the head. กดเพื่อให้หัวพิมพ์กลับคืนต�ำแหน่งเดิม เมื่อไฟแสดงหมึกดับลง กดปุ่ม ค้างไว้ **3 วินาที** เพื่อเริ่มการชาร์จหมึกเริ่มแรกหรือเพื่อท�ำความสะอาด หัวพิมพ์ Tekan untuk mengembalikan kepala cetak kepada posisi asalnya. Apabila lampu dakwat padam, tekan dan tahan selama **3 saat** untuk memulakan pengecasan awal atau membersihkan kepalanya. Nhấn để đưa đầu in về vị trí ban đầu. Khi đèn mực in tắt, hãy bấm và giữ khoảng **3 giây** để khởi động quá trình nạp mực lần đầu hoặc vệ sinh đầu in. Press to load or eject paper. Press to resume printing after a paper □∙而 out error or multiple page feed error. Press to cancel printing during a print job. For more details, see the *User's Guide*. ึกดเพื่อใส่หรือนำกระดาษออก กดเพื่อพิมพ์ต่อหลังจากข้อผิดพลาด กระดาษหมดหรือข้อผิดพลาดป้อนกระดาษหลายแผ่นปรากฏ กดเพื่อ ี่ยกเลิกการพิมพ์งานที่กำลังพิมพ์อยู่ สำหรับรายละเอียดเพิ่มเติม ให้ดู คู่มือผู้ใช้ Tekan untuk mengisi atau mengeluarkan kertas. Tekan untuk teruskan mencetak selepas ralat kehabisan kertas atau ralat suapan berbilang halaman. Tekan untuk membatalkan pencetakan semasa kerja mencetak. Untuk butiran lanjut, lihat Panduan Pengguna. Nhấn để nạp hoặc đẩy giấy ra. Nhấn để tiếp tục in sau khi có lỗi giấy ra hoặc lỗi nạp nhiều trang giấy. Nhấn để hủy lệnh in khi đang thực hiện in. Để biết thêm thông tin hãy xem *Sổ hướng dẫn sử dụng*. **Loading Paper / การใส่กระดาษ / Mengisi Kertas / Nạp giấy**  $\mathscr{D}$  Do not load paper above  $\mathbf{\Sigma}$  mark inside the edge guide. อย่าใส่กระดาษเกินเครื่องหมาย  $\bm{\mathsf{x}}$  ภายในตัวกั้นขอบ Jangan isikan kertas di atas *y* penanda di dalam pandu pinggir. Không nạp giấy vượt quá dấu ₹ bên trong thước canh.  $\begin{array}{|c|c|}\n\hline\n\text{Side out.} \\
\hline\n\end{array}$ เลื่อนออก Tarik keluar. Trượt ra. Slide the edge guide to the left. เลื่อนตัวกั้นขอบไปทางซ้าย Tarik pandu pinggir ke kiri. Trượt thước canh về phía trái. C 

Hãy truy cập trang web để bắt đầu quá trình cài đặt, cài ứng dụng Epson iPrint và thiết lập cài đặt mạng.

Slide out. เลื่อนออก Tarik keluar. Trượt ra.

Print a nozzle check pattern to check if the print head nozzles are clogged. Turn off the printer, and then turn it back on while holding down  $\circ$  and  $\overline{\nu}$ . If you notice any missing segments or broken lines as shown in (b), go to step **@** 

พิมพ์รูปแบบการตรวจสอบหัวฉีดเพื่อตรวจสอบว่าหัวฉีดของหัวพิมพ์อุดตันหรือไม่ ่ ปิดเครื่องพิมพ์และเปิดใหม่ขณะกดปุ่ม ① และ ঢซ ค้างูไว้ หากท่านสั่งเกตว่ามีส่วนที่ ขาดหายไปหรือเส้นขาดดังที่แสดงในภาพ (b) ให้ไปที่ขั้นตอน  $\bm{\Theta}$ 

Cetak corak pemeriksaan nozel untuk memeriksa sama ada nozel kepala cetak tersumbat. Matikan pencetak, dan hidupkannya semula sambil menekan terus  $\circlearrowright$  dan  $\circledcirc$ . Jika anda menyedari sebarang kehilangan segmen atau garisan terputus-putus seperti ditunjukkan dalam (b), pergi ke langkah  $\mathbf{\Theta}$ .

### **Print Quality Help / การแก้ไขคุณภาพการพิมพ์ / Bantuan Kualiti Cetakan / Trợ giúp về Chất lượng In**

หากท่านพบว่างานพิมพ์ที่ได้มีส่วนที่หายไปหรือเส้นขาด ให้ลองแก้ ปัญหาตามวิธีต่อไปนี้

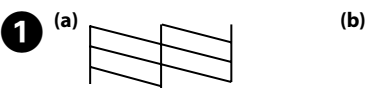

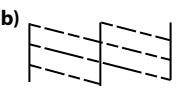

Jika anda melihat kehilangan segmen atau garisan terputus dalam cetakan anda, cuba penyelesaian berikut.

Nếu phát hiện các đoạn còn thiếu hoặc đường đứt đoạt trong bản in thì hãy thử các cách khắc phục sau.

Charging ink takes about 20 minutes. Wait until the light turns on. การเติมหมึกใหม่จะใช้เวลาประมาณ 20 นาที ให้รอจนกว่าไฟจะสว่างขึ้น Pengecasan dakwat memakan masa lebih kurang 20 minit. Tunggu sehingga lampu itu menyala.

Quá trình nạp mực mất khoảng 20 phút. Hãy đợi cho đến khi đèn sáng.

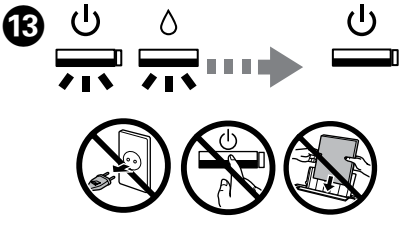

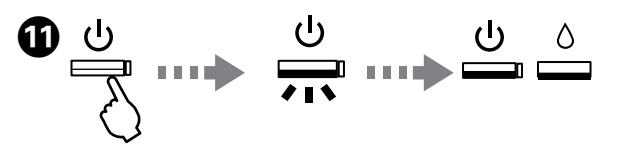

Turn on the printer and wait until  $\circledcirc$  stops flashing. ี เปิดเครื่องพิมพ์และรอจนกระทั่ง <sup>(!</sup>) หยุดกะพริบ Hidupkan pencetak dan tunggu sehingga  $\circledcirc$  berhenti berkelip. Bật máy in và đợi cho <sup>(''</sup> dừng nhấp nháy.

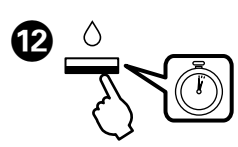

In mẫu kiểm tra đầu phun xem các đầu phun của máy in có bị kẹt không. Tắt máy tin và sau đó bật lại máy trong khi đang bấm Ở và  $\overline{p}$ . Nếu ban phát hiện các đoạn bị mất hoăc dòng bị ngắt như trong hình (b) thì hãy chuyển đến bước B.

Remove all of the paper inside, including any torn pieces. ้นำกระดาษด้านในทั้งหมดออกมา รวมถึงเศษกระดาษที่ติดอยู่ด้วย Keluarkan semua kertas di dalam, termasuk sebarang cebisan terkoyak. Lấy toàn bộ giấy bên trong ra, bao gồm cả các mẩu giấy bị rách.

**Open** เปิด Buka. Mở.

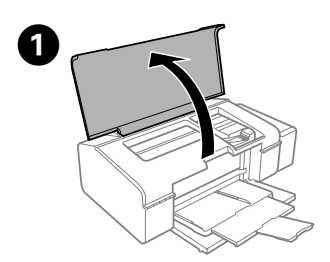

# $\bm{Q}$   $\bm{-}$

**C** Do not touch the white flat cable, translucent part, and ink tubes inside the printer. Doing so may cause a malfunction.

อย่าสัมผัสโดนสายแบนสีขาว ชิ้นส่วนที่มีลักษณะใส และท่อหมึกภายใน ้ เครื่องพิมพ์ หากทำเช่นนั้น อาจทำให้เครื่องทำงานผิดปกติได้

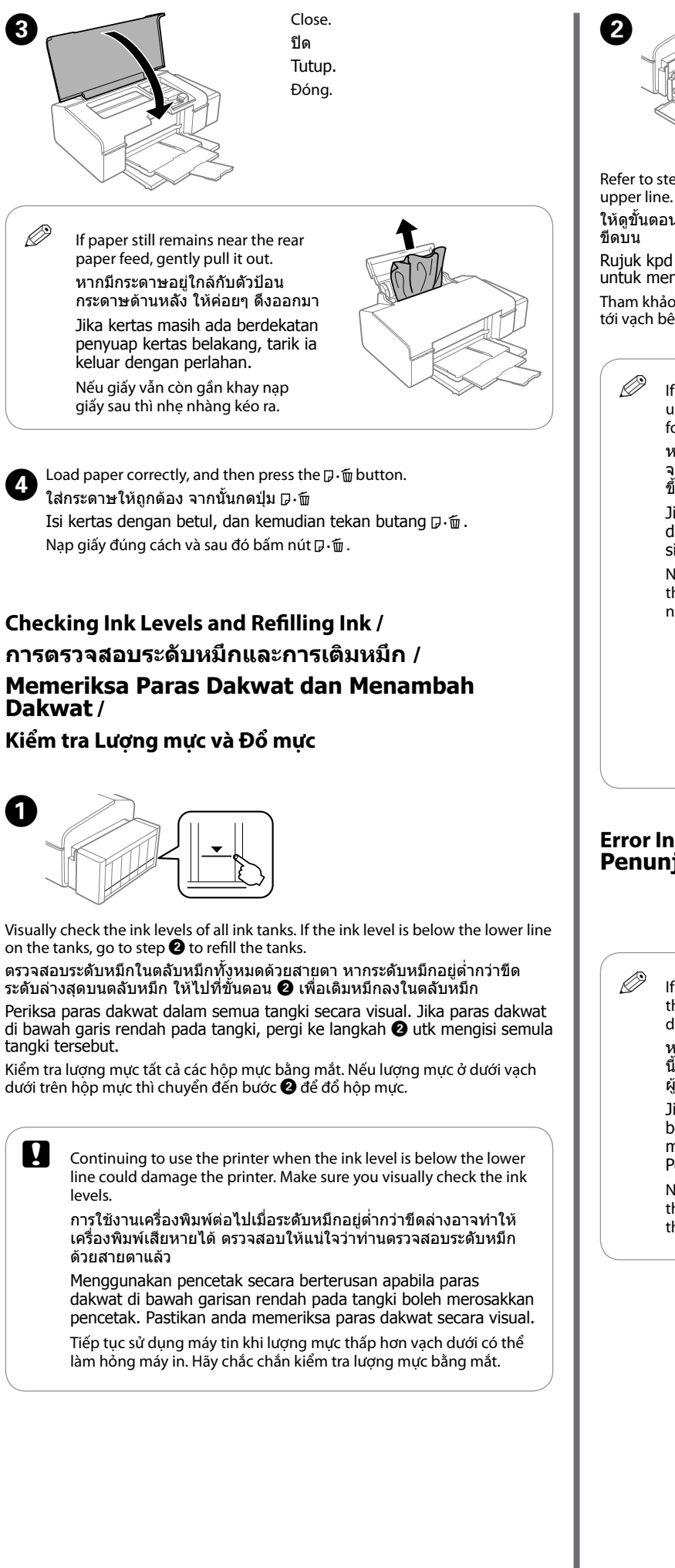

Refer to steps  $\bigcirc$  to  $\bigcirc$  in section 3 of the front page to refill the tanks to the ให้ดูขั้นตอน ❷ ถึง ❹ ในส่วนที่ 3 ของหน้าแรกเพื่อเติมหมึกลงในตลับหมึกจนถึง Rujuk kpd langkah <sup>@</sup> hingga <sup>@</sup> dalam seksyen 3 pada halaman depan untuk mengisi semula tangki ke garisan atas. Tham khảo các bước từ <sup>2</sup> đến <sup>9</sup> trong phần 3 của trang trước để đổ hộp mực tới vạch bên trên. Q If any ink remains in the ink bottle after filling the ink tank up to the upper line, install the cap securely and store the ink bottle upright for later use. หากยังมีหมึกพิมพ์เหลืออยู่ในขวดหมึกหลังจากเติมหมึกลงในตลับ จนถึงขีดระดับบนสุดแล้ว ให้ปิดฝาขวดให้แน่นสนิทและเก็บขวดหมึกตั้ง ขึ้นเพื่อนำมาใช้ในครั้งต่อไป Jika masih ada dakwat di dalam botol setelah mengisi tangki dakwat ke garisan atas, pasang penutup dengan kemas dan simpan botol dakwat secara tegak utk kegunaan akan datang. Nếu lọ mực vẫn còn mực sau khi đã đổ vào hộp mực đến vạch trên thì đóng nắp lọ cẩn thận, đặt lọ mực đứng thẳng để sử dụng sau này. **Error Indicators / เครื่องหมายแสดงเหตุขัดข้อง / Penunjuk Ralat / Các chỉ báo lỗi**  $\mathscr{D}$  If the product stops working and the lights are on or flashing, use the following table to diagnose and solve the problem. For more details, see the *User's Guide*. หากเครื่องหยุดทำงานและไฟยังสว่างหรือกะพริบอยู่ ให้ใช้ตารางต่อไป นี้เพื่อวิเคราะห์และแก้ไขปัญหา สำหรับรายละเอียดเพิ่มเติม ให้ดู คู่มือ ผู้ใช้ Jika produk berhenti berfungsi dan lampunya menyala atau berkelip, gunakan jadual di bawah untuk mendiagnosis dan menyelesaikan masalah. Untuk butiran lanjut, lihat Panduan Pengguna. Nếu sản phẩm ngừng hoạt đông và đèn không bật hoặc nhấp nháy thì hãy sử dụng bảng sau để chẩn đoán và khắc phục. Để biết thêm thông tin hãy xem *Sổ hướng dẫn sử dụng*.

Jangan sentuh kabel rata berwarna putih, bahagian lut cahaya, dan tiub dakwat di dalam pencetak. Melakukannya boleh menyebabkan malfungsi.

Không được chạm vào cáp dẹt màu trắng, phần trong suốt, và ống mực bên trong máy in. Làm như vậy có thể gây hỏng hóc.

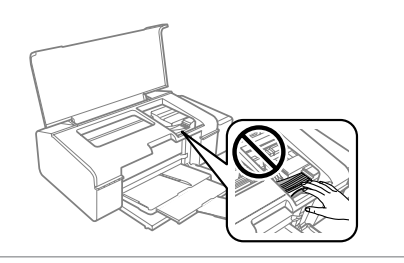

Run the print head cleaning. Hold down  $\Diamond$  for **3 seconds** until  $\Diamond$  starts flashing.

์ ทำความสะอาดหัวพิมพ์ กด ∆ ค้างไว้ **3 วินาที** จนกระทั่ง ① เริ่มกะพริบ การทำ ิ ความสะอาดจะใช้หมึกบางส่วนจากทุกตลับ ดังนั้นควรทำความสะอาดหัวพิมพ์เฉพาะ เมื่อคุณภาพงานพิมพ์ลดลงเท่านั้น

Jalankan pembersihan kepala cetak. Tekan terus  $\Diamond$  selama **3 saat** sehingga  $O$  mula berkelip. Pembersihan akan menggunakan sedikit dakwat daripada semua tangki, jadi jalankan pembersihan hanya jika kualiti pencetakan pada cetakan anda merosot.

#### **Clearing Paper Jam / การนำกระดาษที่ติดออก / Membersihkan Kertas Tersangkut / Xử lý Kẹt giấy**

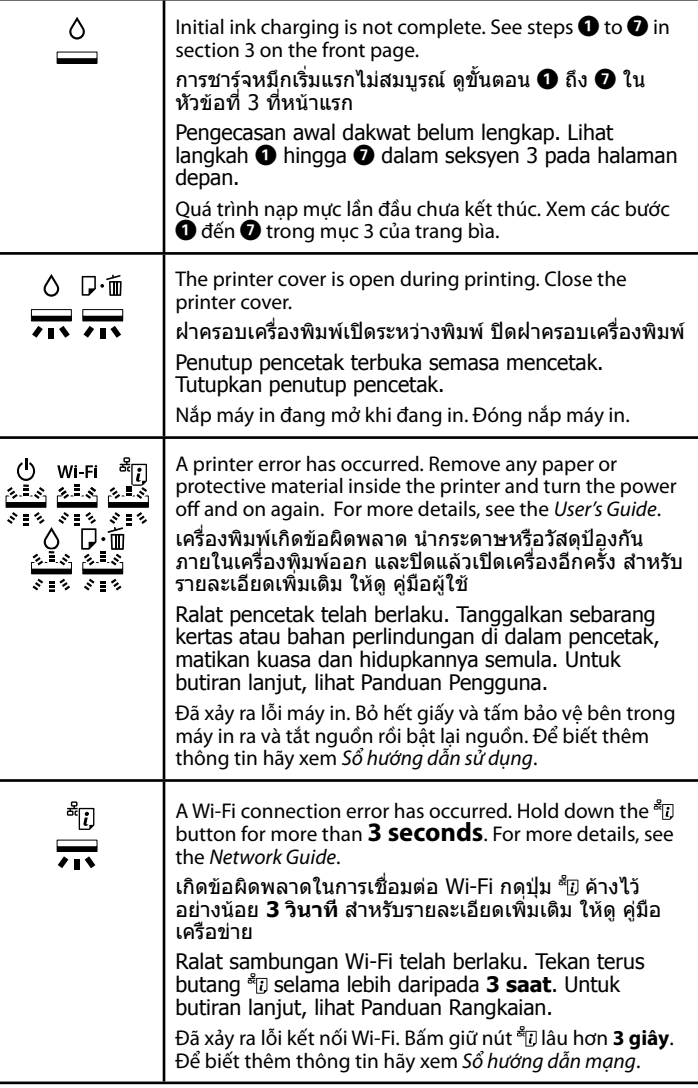

: Flashing slowly / กะพริบช้าๆ / Berkelip dengan perlahan / Nhấp nháy chậm

: On / สว่าง / Hidupkan / Bật

### **Transporting / การขนย้าย / Mengangkat / Vận chuyển**

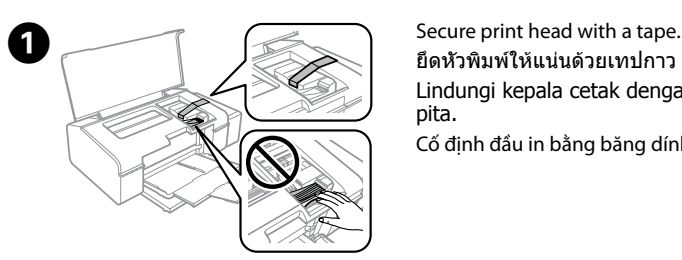

ยึดหัวพิมพ์ให้แน่นด้วยเทปกาว Lindungi kepala cetak dengan pita.

Cố định đầu in bằng băng dính.

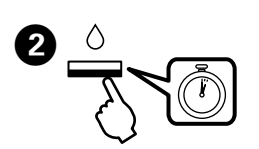

The cleaning uses some ink from all tanks, so run the cleaning only if print quality declines on your prints.

Thực hiện vệ sinh đầu in. Bấm giữ H khoảng **3 giây** cho tới khi P bắt đầu nhấp nháy. Quá trình vệ sinh sử dụng lượng mực trong tất cả các bình do đó chỉ thực hiện vệ sinh nếu thấy chất lượng in bị giảm.

: Flashing fast / กะพริบเร็วๆ / Berkelip dengan laju / Nhấp nháy nhanh

ใช้สายไฟที่มาพร้อมกับเครื่องพิมพ์เท่านั้น การใช้สายไฟอื่นอาจ ก่อให้เกิดอัคคีภัย หรือไฟฟ้าดูด อย่าใช้สายไฟดังกล่าวกับอุปกรณ์ ชนิดอื่น

Hanya gunakan kord kuasa yang dibekalkan bersama pencetak. Penggunaan kord lain boleh menyebabkan kebakaran atau renjatan. Jangan gunakan kord tersebut dengan sebarang peralatan lain.

Chỉ sử dụng dây nguồn kèm theo máy in. Sử dụng dây nguồn khác có thể gây hỏa hoạn hoặc điện giật. Không sử dụng dây nguồn này cho thiết bị khác.

> Be sure your AC power cord meets the relevant local safety standard.

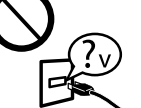

ตรวจสอบว่าสายไฟ AC ของท่านตรงตามมาตรฐานความปลอดภัย ในท้องถิ่นของท่าน

- Jangan bimbang kerana kord kuasa AC anda mematuhi standard keselamatan setempat yang berkaitan.
- Hãy đảm bảo rằng dây nguồn AC đáp ứng tiêu chuẩn an toàn liên quan của địa phương.

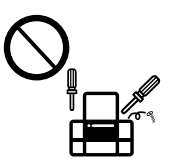

Do not let the power cord become damaged or frayed. อย่าปล่อยให้สายไฟชำรุด หรือขาดหลุดลุ่ย

Except as specifically explained in your documentation, do not attempt to service the printer yourself. นอกเหนือจากที่มีการระบุไว้ในเอกสารของท่าน อย่าพยายามซ่อม เครื่องพิมพ์ด้วยตัวท่านเอง

Kecuali diberi penerangan khusus dalam dokumentasi anda, jangan cuba menservis sendiri pencetak anda. Không được tự mình xử lý máy in nêu không được giải thích chi tiết trong tài liệu.

## **Safety Instructions / คำแนะนำเกี่ยวกับ ความปลอดภัย / Arahan Keselamatan / Các chỉ dẫn An toàn**

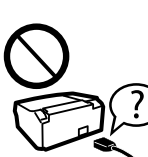

Use only the power cord that comes with the printer. Use of another cord may cause fire or shock. Do not use the cord with any other equipment

Place the printer near a wall outlet where the power cord can be easily unplugged.

วางเครื่องพิมพ์ใกล้จุดเสียบปลั๊กที่สามารถถอดปลั๊กได้โดยง่าย Letakkan pencetak berdekatan outlet dinding di mana kord kuasa dapat dicabut dengan mudah.

Để máy in gần ổ cắm điện tường nơi dây nguồn có thể dễ dàng được rút ra.

Jangan biarkan kord kuasa mengalami kerosakan atau tersimpul.

Không được để dây nguồn bị hỏng hoặc trầy vỏ.

Do not place or store the product outdoors, near excessive dirt

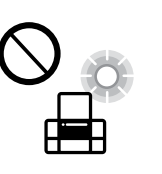

| €≸

Use of genuine Epson ink other than specified could cause damage that is not covered by Epson's warranties.

or dust, water, heat sources, or in locations subject to shocks, vibrations, high temperature or humidity. อย่าวางหรือเก็บเครื่องไว้กลางแจ้ง ใกล้สถานที่ที่มีสิ่งสกปรกหรือ ฝุ่นละออง น้ำ แหล่งกำเนิดความร้อน หรือใกล้วัตถุที่ทำให้เกิดแรง สะเทือน แรงสั่น มีอุณหภูมิสูง หรือความชื้น มากเกินไป Jangan letakkan atau tempatkan produk di luar,

Pack the printer with protective materials to prevent the ink tank unit from being unhooked.

> berdekatan kotoran dan habuk yang berlebihan, air, sumber haba, atau di lokasi yang terdedah kepada renjatan, gegaran, suhu atau kelembapan yang tinggi.

**A** After you move it, remove the tape securing the print head. If you notice a decline in print quality, run a cleaning cycle or align the print head.

> Không để hoặc bảo quản sản phẩm ngoài trời, gần chỗ nhiều bụi bẩn, nước, nguồn nhiệt, hoặc ở các địa điểm dễ bị va chạm, rung lắc, nhiệt độ hoặc độ ẩm cao.

Take care not to spill liquid on the product and not to handle the product with wet hands.

ระวังอย่าท�ำของเหลวหกรดตัวเครื่องและอย่าจับเครื่องขณะมือ เปียก

Keep the printer level as you transport it. Otherwise, ink may leak. As you transport the ink bottle, be sure to keep it upright when tightening the cap, and take measures to prevent ink from leaking.

Berhati-hati supaya tidak menumpahkan cecair pada produk dan jangan kendalikan produk dengan tangan

yang basah.

Cẩn trọng không làm dây chất lỏng lên máy và không thao tác với máy khi tay ướt.

Giữ cho máy in thẳng đứng khi vận chuyển. Nếu không mực có thể bị rò gỉ. Khi vận chuyển lọ mực, hãy đảm bảo giữ lọ mực thẳng đứng khi văn chặt nắp, và có các biện pháp để ngăn ngừa mực rò gỉ.

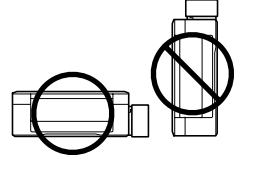

Windows® is a registered trademark of the Microsoft Corporation.

Mac OS is a trademark of Apple Inc., registered in the U.S. and other countries.

Android™ is a trademark of Google Inc.

The contents of this manual and the specifications of this product are subject to change without notice.

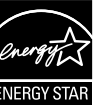

# **Questions?**

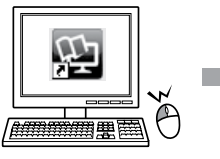

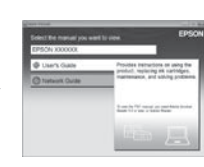

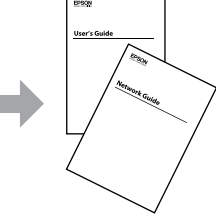

You can open the *User's Guide* (PDF) and *Network Guide* (PDF) from the shortcut icon, or download the latest versions from the following website.

ท่านสามารถเปิด คู่มือผู้ใช้ (PDF) และ คู่มือเครือข่าย (PDF) ได้จากไอคอนลัด หรือ ดาวน์โหลดเวอร์ชั่นล่าสุดได้จากเว็บไซต์ต่อไปนี้

Anda boleh membuka Panduan Pengguna (PDF) dan Panduan Rangkaian (PDF) daripada ikon pintasan, atau muat turun versi terkini daripada laman web berikut.

If ink gets on your skin, wash the area thoroughly with soap and water. If ink gets into your eyes, flush them immediately with water. If discomfort or vision problems continue after a thorough flushing, see a doctor immediately. If ink gets into your mouth, spit it out immediately and see a doctor right away.

> Bạn có thể mở *Sổ hướng dẫn sử dụng* (PDF) và *Sổ hướng dẫn mạng* (PDF) thông qua biểu tượng lối tắt hoặc tải bản mới nhất từ trang web sau.

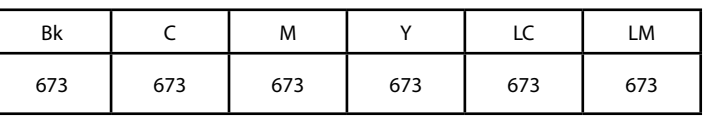

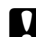

ี หากหมึกถูกผิวหนังของท่าน ให้ล้างออกด้วยสบ่และน้ำ หากหมึกเข้า ดวงตา ให้ล้างออกด้วยน�้ำสะอาดทันที หากยังรู้สึกเคืองตาหรือมองเห็นไม่ชัดเจน ให้รีบไป พบแพทย์ หากหมึกกระเด็นเข้าปาก ให้บ้วนทิ้งทันที และรีบไปพบแพทย์

# **Ink Bottles / ขวดหมึก/ Botol Dakwat / Lọ mực**

ใช้หมึกของแท้ของ Epson หากใช้หมึกอื่นนอกเหนือจากที่ระบุไว้ อาจ ท�ำให้เครื่องเสียหายและไม่ครอบคลุมอยู่ในการรับประกันของ Epson Penggunaan dakwat tulen Epson selain drp yang ditetapkan boleh menyebabkan kerosakan yang tidak dilindungi oleh waranti Epson.

Pastikan cangkuk dipasang. Đảm bảo được móc lên.

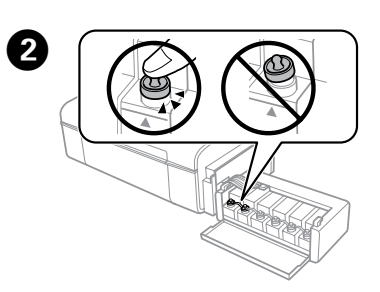

Close securely ปิดให้สนิท Tutup dengan ketat. Đóng chặt.

> Việc sử dụng mực Epson thật ngoài loại được chỉ định có thể gây hỏng hóc không được Epson bảo hành.

บรรจุเครื่องพิมพ์ด้วยวัสดุป้องกันเพื่อป้องกันไม่ให้ชุดตลับหมึกปลดออกจาก ที่ยึดได้

Balut pencetak dengan bahan pelindung bagi mencegah unit tangki dakwat daripada tercabut.

Bọc máy tin bằng vật liệu bảo vệ để tránh cho hộp mực bị tuột móc.

หลังจากเคลื่อนย้าย ให้แกะเทปป้องกันหัวพิมพ์ออก หากท่านสังเกต เห็นว่าคุณภาพการพิมพ์แย่ลง ให้ท�ำความสะอาดหรือปรับแนวหัวพิมพ์

Setelah anda mengalihnya, tanggalkan pita yang melindungi kepala cetak. Jika anda menyedari kemerosotan dalam kualiti pencetakan, jalankan kitaran pembersihan atau jajarkan kepala cetak.

Sau khi di chuyển, hãy tháo băng an toàn cho đầu in. Nếu bạn phát hiện chất lượng in bị giảm thì hãy chạy chu kỳ vệ sinh hoặc điều chỉnh đầu in.

รักษาระดับของเครื่องพิมพ์ไว้เมื่อท่านเคลื่อนย้ายเครื่อง มิฉะนั้น หมึก ้อาจรั่วไหลได้ เมื่อท่านขนย้ายขวดหมึก ให้แน่ใจว่าจัดให้อย่ตำแหน่ง ตั้งขึ้นเมื่อปิดฝาปิดแน่นแล้ว และจัดท�ำมาตรการเพื่อป้องกันไม่ให้หมึก รั่วไหลได้

Pastikan pencetak rata semasa anda mengangkatnya. Jika tidak, dakwat mungkin keluar. Sambil anda mengangkat botol dakwat, pastikan supaya ia tegak apabila mengetatkan penutup, dan ambil langkah utk mencegah dakwat drp terkeluar.

Keep ink bottles and the ink tank unit out of the reach of children and do not drink the ink.

เก็บขวดหมึกและตลับหมึกให้ห่างจากมือเด็ก และห้ามดื่มน�้ำหมึก Jauhkan botol dan unit tangki dakwat daripada dicapai oleh kanak-kanak dan jangan minum dakwat itu.

Bảo quản lọ mực và hộp mực tránh xa tầm với của trẻ em và không được uống mực.

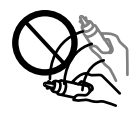

Do not tilt or shake an ink bottle after removing its seal; this can cause leakage.

อย่าเอียงหรือเขย่าขวดหมึก หลังจากถอดซีลออกแล้ว เพราะอาจ ท�ำให้เกิดการรั่ว

Jangan condongkan atau goncang botol dakwat setelah menanggalkan kedapnya, ini boleh menyebabkan kebocoran.

Không để nghiêng hoặc lắc lọ mực sau khi tháo nắp; việc này có thể làm rò rỉ mực.

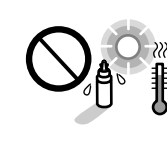

Be sure to keep the ink bottles upright and do not subject them to impacts or temperature changes.

ควรแน่ใจว่าได้เก็บขวดหมึกในต�ำแหน่งตั้งขึ้นและไม่มีการกระแทกกับ วัตถุอื่นใด หรือมีการเปลี่ยนแปลงของอุณหภูมิ

Pastikan supaya botol dakwat ditegakkan dan jangan dedahkannya kepada impak atau perubahan suhu.

Hãy đảm bảo giữ cho lọ mực thẳng đứng và không để lọ mực bị tác động hoặc thay đổi của nhiệt độ.

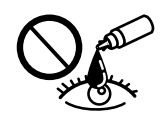

Jika dakwat terkena pada kulit anda, cuci kawasan itu sebersih-bersihnya dengan sabun dan air. Jika dakwat terkena pada mata anda, curahkannya dengan air serta-merta. Jika masalah tidak selesa dan penglihatan berterusan setelah mencurah air dengan banyak, jumpalah doktor dengan serta-merta. Jika dakwat termasuk ke dalam mulut anda, ludahkannya keluar dengan serta-merta dan terus berjumpa dengan doktor.

Nếu mực dây ra tay, hãy rửa kỹ với xà phòng và nước. Nếu mực dây ra mắt, hãy rửa mắt bằng nước ngay lập tức. Nếu vẫn thấy khó chịu hoặc có vấn đề về thị lực sau khi rửa kỹ mắt, thì hãy đi khám ngay lập tức. Nếu mực dây vào miệng thì hãy nhổ ra và đi khám bác sĩ ngay lập tức.

# **http://support.epson.net/**

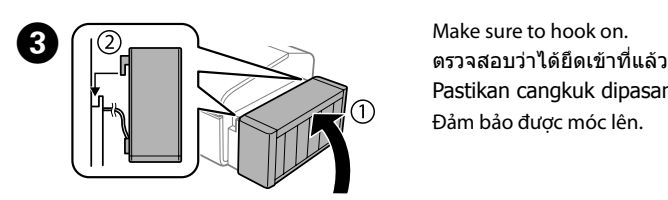